## 事 前 準 備

## 1, 必要な機材

・パソコン(要カメラ、スピーカーorイヤホン)又はスマホ、タブレット ◎パソコン&有線LAN使用を推奨します。

#### 2. ZOOMをインストールしましょう (本講習会ではZoomアプリを使用します)

#### ① ZOOM の使用が初めての方へ

・インターネットブラウザ「Internet Explorer」は、ZOOM が利用できない場合があります。

・スマホのインターネット利用を「LINE」のみで行っている方は ZOOM が利用できません。 普段からイン ターネットを「Internet Explorer」「LINE」で使用されている方は、「Google chrome」や「Microsoft Edge」 「Firefox」「Safari」など別のブラウザをお使いください。

# 《アプリのインストール(PCでのインストール)》

I. ZOOM公式サイト <https://zoom.us/download>からインストーラーをダウンロードします。

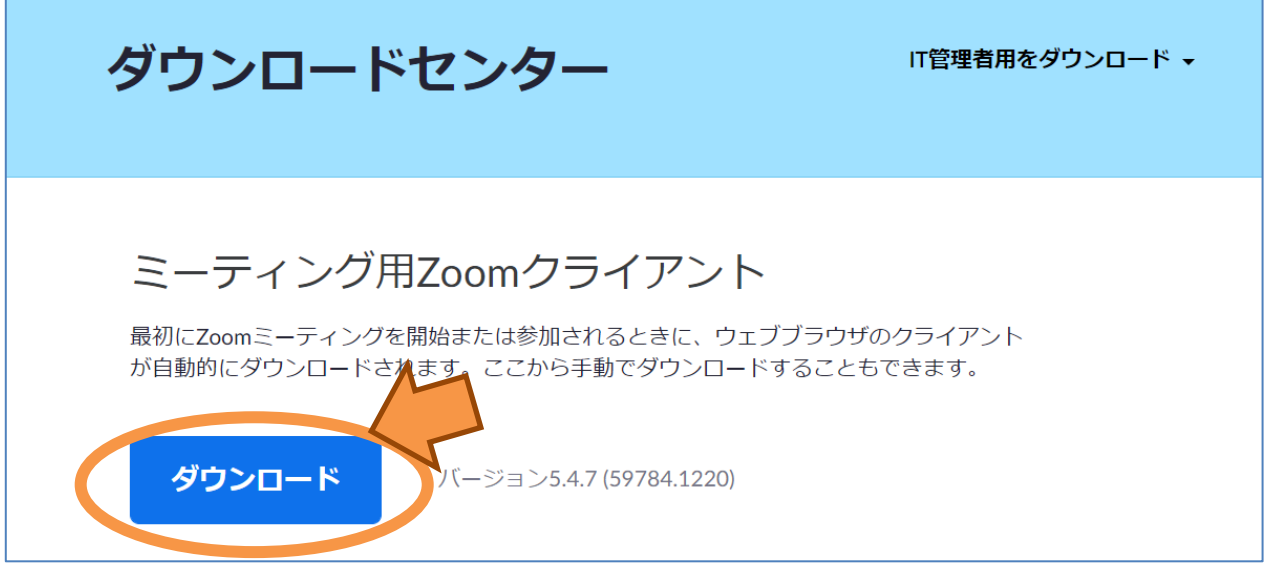

Ⅱ,ダウンロード後、『ZoomInstaller.ex』ファイルを実行し、インストールします。※ダウンロードに多 少時間がかかることがあります。

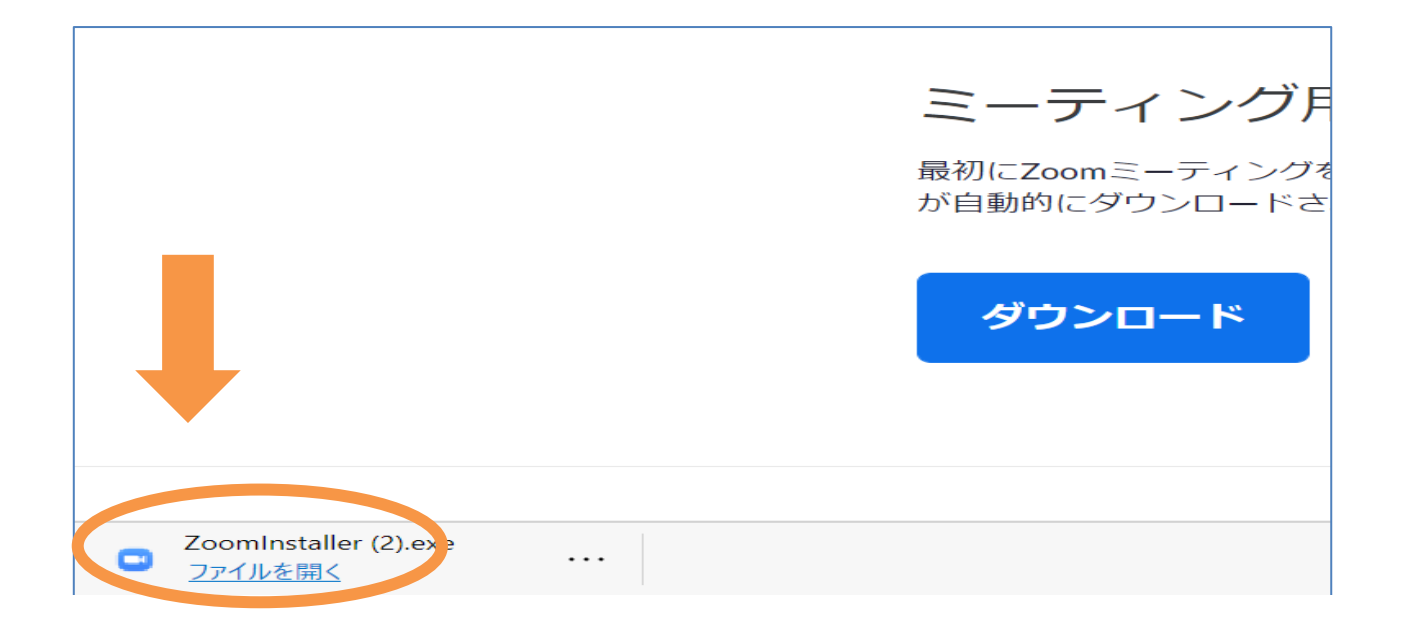

Ⅲ,実行後、このサイン画面が表示されればインストール完了です。サインインは不要です。

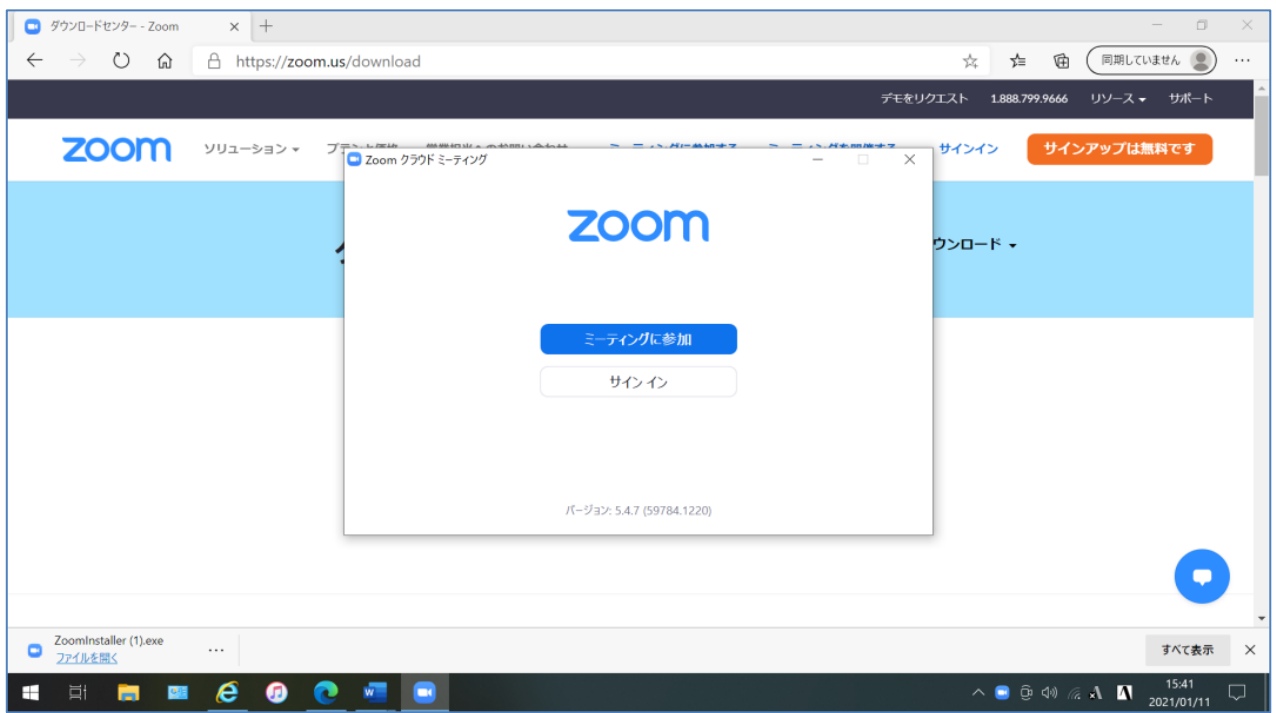

# 《アプリのインストール(スマホ、タブレットでのインストール)》

### iPhone、iPad、iOS端末の場合

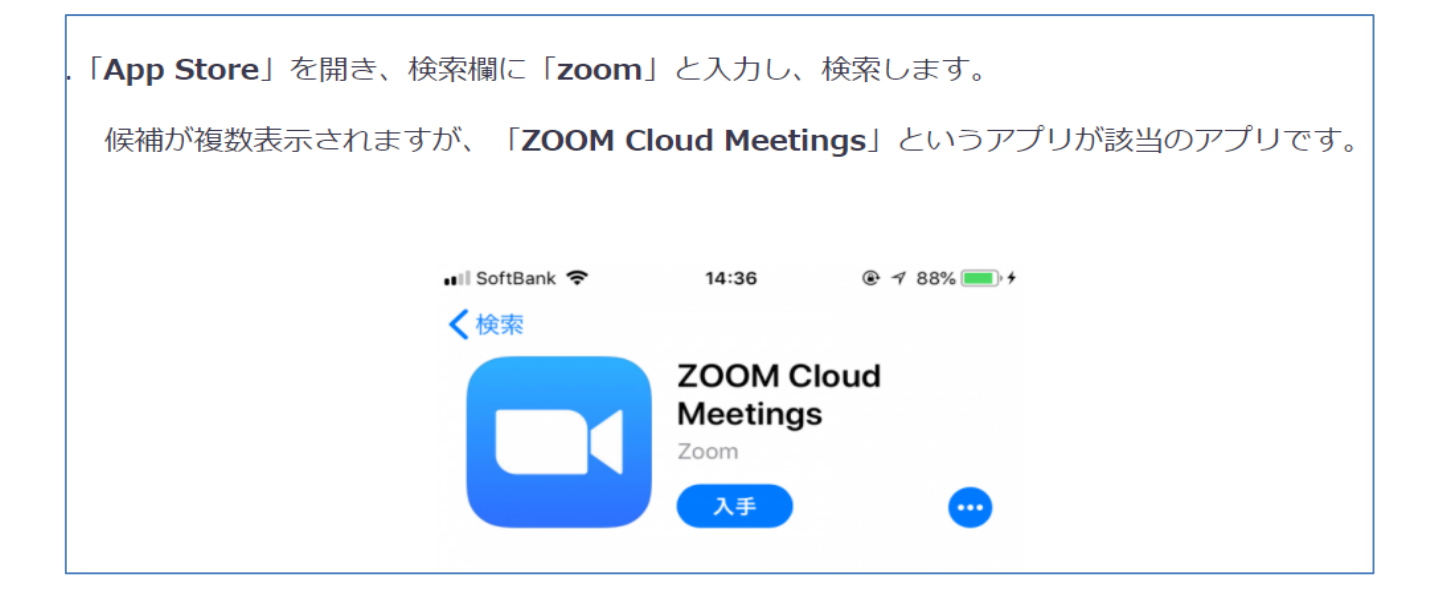

## Android の場合

「Playストア」というアイコンで開けます。アイコンはホーム画面、もしくは「設定」にあるケース がほとんどです。

Google Playでは、Google IDを用います。

あらかじめ端末にGoogle IDを登録していない場合は、サインインが求められます。また、Google I Dを持っていない場合は、作成してから再度Google Playを利用してください。

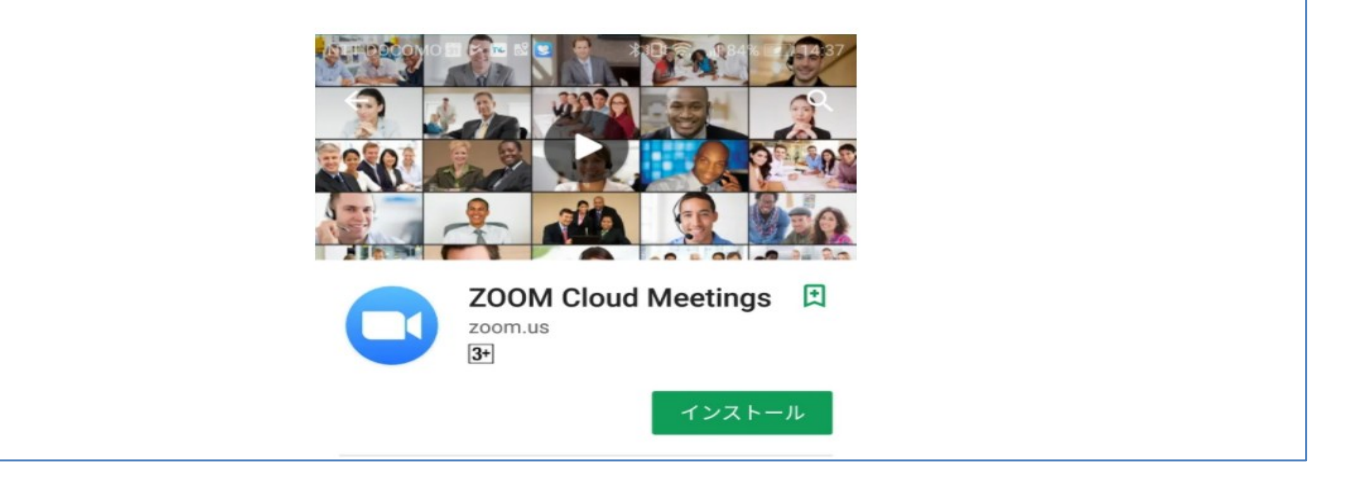

## 《インストール後のテスト(各自)》

ZOOMを初めて利用する端末では講習会前に、一度テストされることをおすすめします。 <https://zoom.us/test> から音声や映像の確認、チャットなど簡単なテストができます。これは簡単な動作確

認テストを一人で行うのみのテストです。

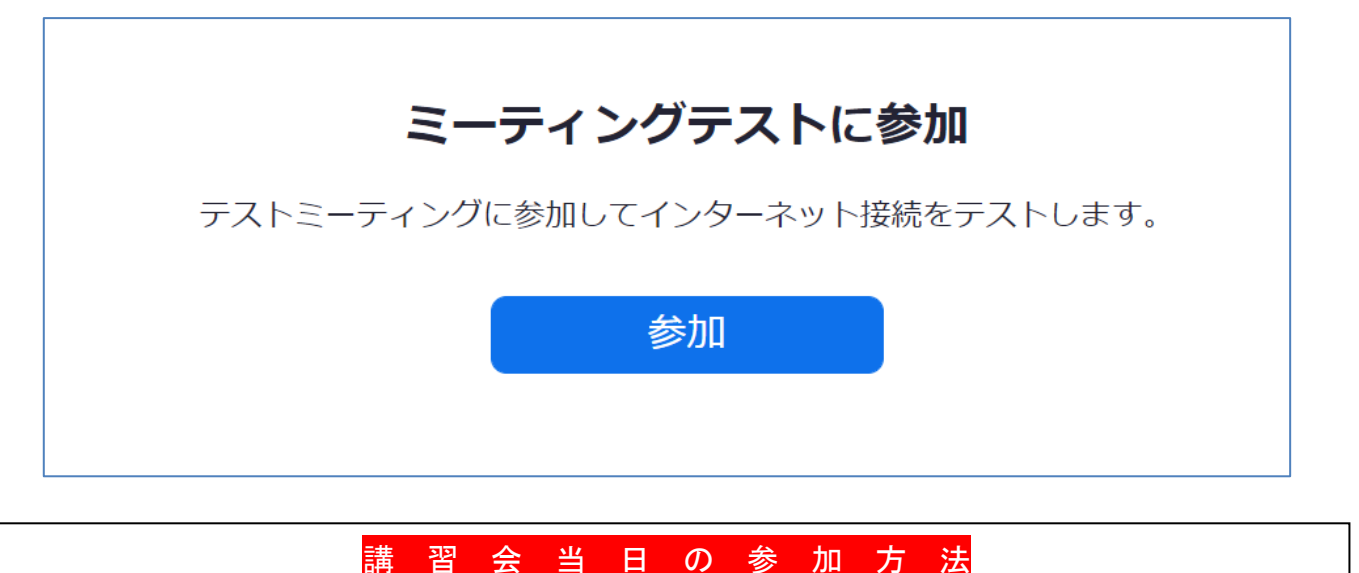

講師の声が聞き取りやすい静かな環境場所で参加してください。

- 1, 2月24日 (木) 午後2時~3時00分 (午後1時45分より入室可、10分前には入室して下さい。)
- 2、時間になりましたら下記のリンクをクリックして入室して頂くか <https://us02web.zoom.us/j/85371855971?pwd=OENIdUhvSWo3UERHcUtkYWJpY2J2Zz09> ZoomアプリにID及びパスコードを入力し入室してください。

 【ID】853 7185 5971 【パスコード】361902 ※講習会 開始10分前には入室 をお願いいたします

- 3,当日最後に質疑応答の時間を設けておりますので、講演中は**最後までミュートで**お願いいたします。参照②
- 4,受講中は基本ビデオはON、音声はミュートでお願いします。
- 5,途中から参加された方は、マイクの状態(ミュート)の確認をしてください。参照②
- 6,インターネット接続環境によっては、途中でログアウトが生じることがあります。 その際は、再度ログイ ンを行ってください。
- 7,画面の動きが悪い、接続中のまま進まない等トラブルが起きた時、使用している機器を再起動するとスムー ズに動くようになることがあります。5分以上動かない場合は再起動してみてください。

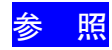

#### ① Zoom講習会に参加した後に氏名を変更する方法

画面下部にある「参加者」をクリックすると、参加者一覧が表示されます。一番上に自分の名前にマウスポ インターを持って行くと「ミュート」と「詳細」ボタンが現れます。「詳細」を選び「名前の変更」をクリ ックして名前の変更をしてください。

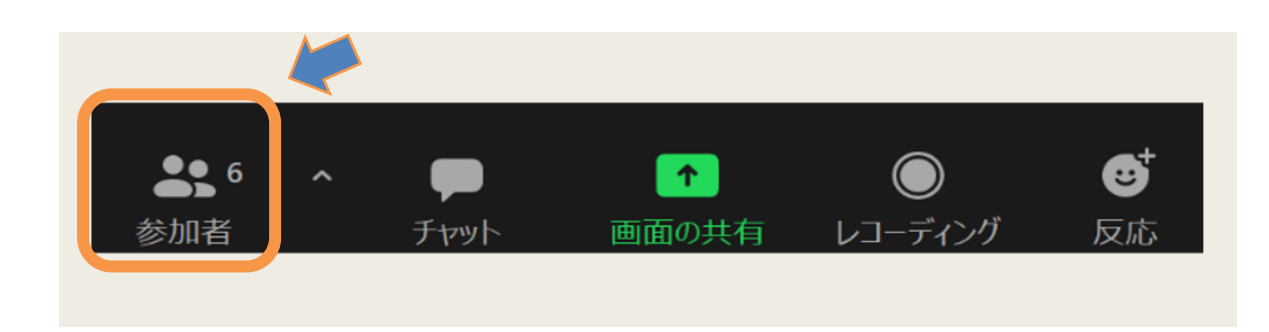

### ② 入室後はビデオをONに、音声はミュートのまま開始までお待ちください。

講習会中もビデオ、音声はその状態を保持してください。

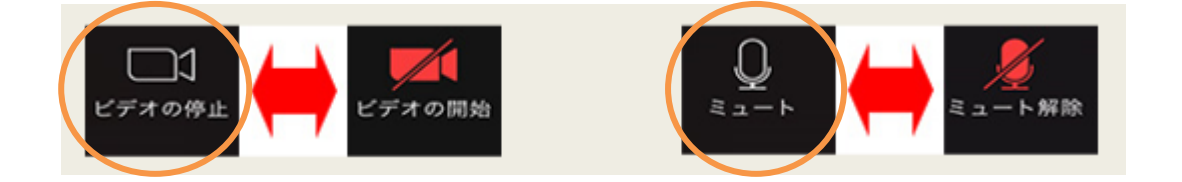

オンライン講習会の注意事項・禁止事項

### 録画・録音は禁止

講習会の録画や録音は禁止です。特に、無断で SNS に挙げることは著作権や肖像権の侵害行為になります。 絶対しないでください。

# オンライン講習会ワンポイントアドバイス、おかしいかな?と思ったら

- 1. 講習会の前日までに「Zoom」アプリのインストール(無料)を行ってください。インストール済の場合で も、最新のバージョンに更新しておくことをお薦めいたします。なお、サインアップ(契約)をする必要 はございません。
- 2. 当日「Zoom」への入室(参加)は講習会開始15分前から可能です。開始 10 分前までにご入室してくだ さい。
- 3. インターネット接続環境をご準備ください。1時間あたり 500MB~1GB 程度の通信量がかかります。デー タ通信量に上限のある契約をされている方はご注意ください。
- 4. 自宅で Wi-Fi を使って受講される場合、ご家族がゲームやネットテレビで Wi-Fi を共有されていますと受 講トラブルの原因になる場合がございます。
- 5. 接続不良の時
	- ① LAN 接続の確認 有線LAN使用の場合は、PC 本体にしっかり接続されているか確認します。
	- ② Wi-Fi(無線)接続の確認 使用機器が Wi-Fi に接続されているか確認します。機器を再起動すると接続されることもありま す。 可能な限り有線 LAN での接続をお勧めします
- 6. 講習会にはパソコン(Windows,Mac)や、iPhone, iPad, Android 等のスマートフォン・タブレットで受講い ただけますが、画面が大きい方が見やすいためパソコンでの受講を推奨します。

## 公益社団法人兵庫県柔道整復師会 TEL 078-578-6366